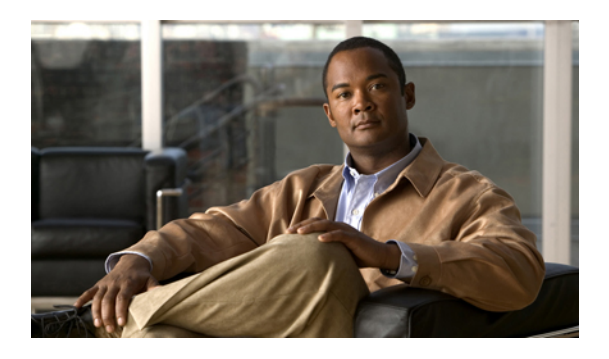

# **Configuring Named VLANs**

This chapter includes the following sections:

- Named [VLANs,](#page-0-0) page 1
- Creating a Named VLAN Accessible to Both Fabric [Interconnects,](#page-0-1) page 1
- Creating a Named VLAN Accessible to One Fabric [Interconnect,](#page-1-0) page 2
- [Deleting](#page-2-0) a Named VLAN, page 3

### <span id="page-0-0"></span>**Named VLANs**

A named VLAN creates a connection to a specific external LAN. The VLAN isolates traffic to that external LAN, including broadcast traffic.

The name that you assign to a VLAN ID adds a layer of abstraction that allows you to globally update all servers associated with service profiles that use the named VLAN. You do not need to reconfigure the servers individually to maintain communication with the external LAN.

You can create more than one named VLAN with the same VLAN ID. For example, if servers that host business services for HR and Finance need to access the same external LAN, you can create VLANs named HR and Finance with the same VLAN ID. Then, if the network is reconfigured and Finance is assigned to a different LAN, you only have to change the VLAN ID for the named VLAN for Finance.

In a cluster configuration, you can configure a named VLAN to be accessible only to one fabric interconnect or to both fabric interconnects.

# <span id="page-0-1"></span>**Creating a Named VLAN Accessible to Both Fabric Interconnects**

٢Ő

**Important**

You cannot create VLANs with IDs from 3968 to 4047. This range of VLAN IDs is reserved. The VLAN name is case sensitive.

#### **Procedure**

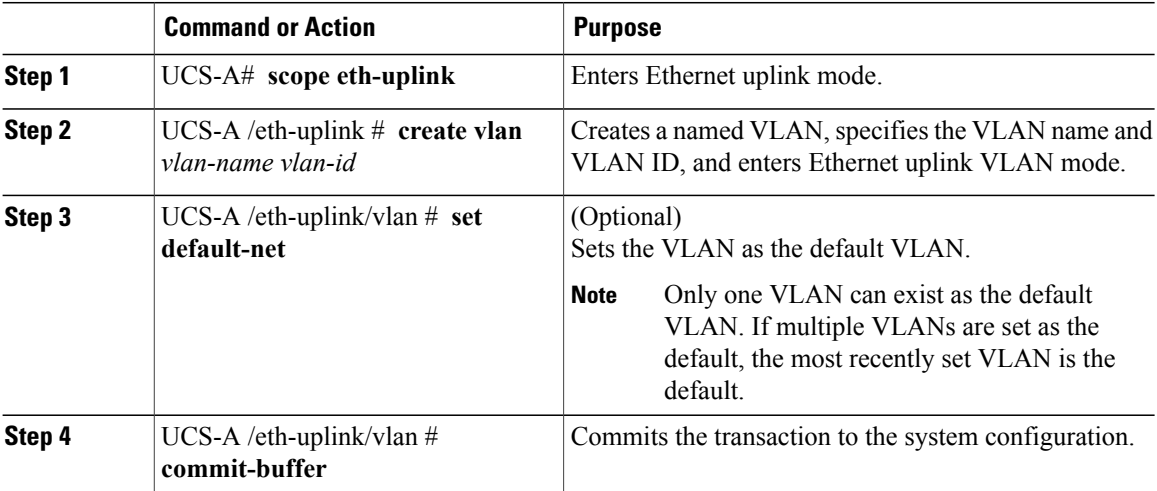

The following example creates a named VLAN for both fabric interconnects, names the VLAN accounting, assigns the VLAN ID 2112, and commits the transaction:

```
UCS-A# scope eth-uplink
```

```
UCS-A /eth-uplink # create vlan accounting 2112
UCS-A /eth-uplink/vlan* # commit-buffer
UCS-A /eth-uplink/vlan #
```
## <span id="page-1-0"></span>**Creating a Named VLAN Accessible to One Fabric Interconnect**

### Ú

You cannot create VLANs with IDs from 3968 to 4047. This range of VLAN IDs is reserved. **Important**

The VLAN name is case sensitive.

#### **Procedure**

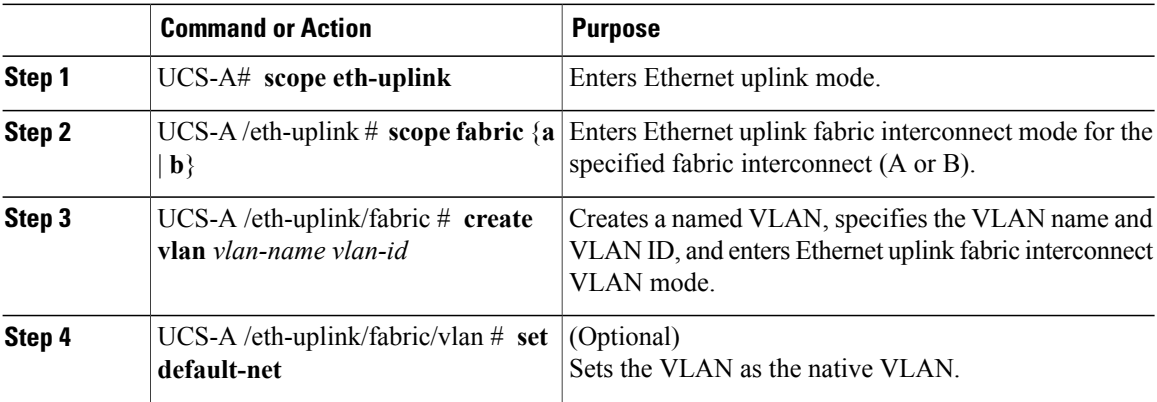

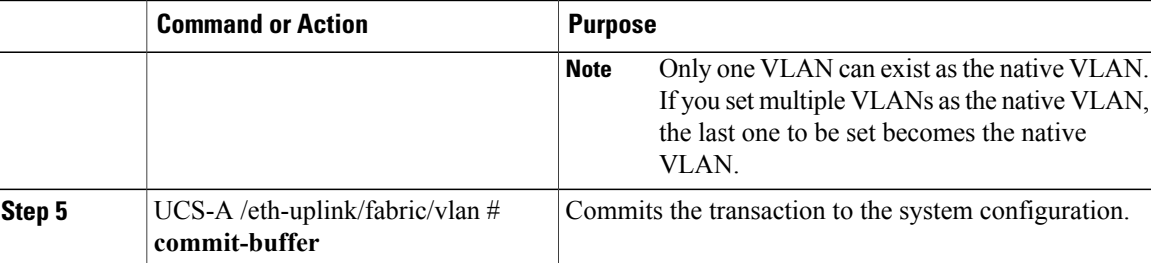

The following example creates a named VLAN for fabric interconnect A, names the VLAN finance, assigns the VLAN ID 3955, and commits the transaction:

```
UCS-A# scope eth-uplink
UCS-A /eth-uplink # scope fabric a
UCS-A /eth-uplink/fabric # create vlan finance 3955
UCS-A /eth-uplink/fabric/vlan* # commit-buffer
UCS-A /eth-uplink/fabric/vlan #
```
### <span id="page-2-0"></span>**Deleting a Named VLAN**

If Cisco UCS Manager includes a named VLAN with the same VLAN ID as the one you delete, the VLAN is not removed from the fabric interconnect configuration until all named VLANs with that ID are deleted.

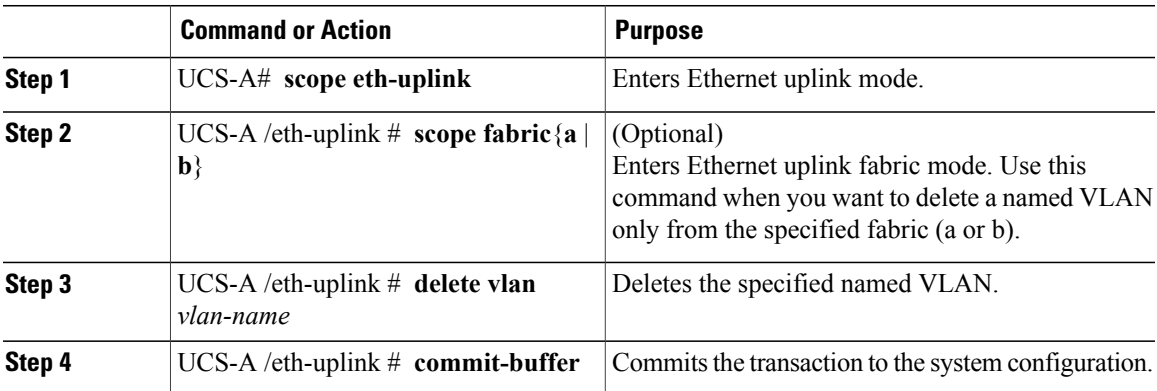

#### **Procedure**

The following example deletes a named VLAN accessible to both fabric interconnects and commits the transaction:

```
UCS-A# scope eth-uplink
UCS-A /eth-uplink # delete vlan accounting
UCS-A /eth-uplink* # commit-buffer
UCS-A /eth-uplink #
```
The following example deletes a named VLAN accessible to one fabric interconnect and commits the transaction:

```
UCS-A# scope eth-uplink
UCS-A /eth-uplink # scope fabric a
UCS-A /eth-uplink/fabric # delete vlan finance
UCS-A /eth-uplink/fabric* # commit-buffer
UCS-A /eth-uplink/fabric #
```
 $\overline{\phantom{a}}$